## **PageSpeed Insights**

#### **Mobile**

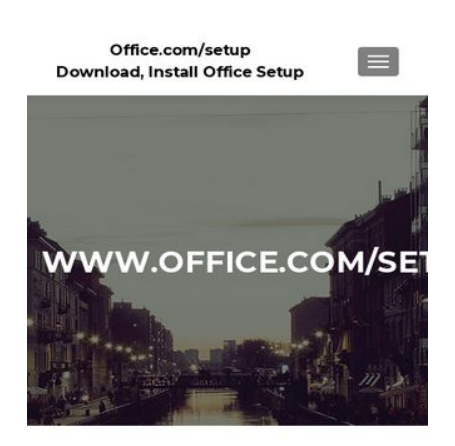

#### OFFICE.COM/SETUP-**ENTER OFFICE SETUP PRODUCT KEY-**WWW.OFFICE.COM/SETUP

MS-Office has come up with many new upgradation in features in Word, PowerPoint, Excel, OneDrive and many other, which is available for all the users from

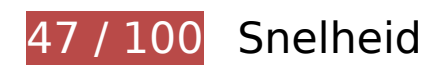

*D* Dit moet worden gecorrigeerd:

## **Comprimeren inschakelen**

Wanneer je bronnen comprimeert met gzip of deflate, kan het aantal bytes worden verlaagd dat via het netwerk wordt verzonden.

[Schakel compressie in](http://sitedesk.net/redirect.php?url=https%3A%2F%2Fdevelopers.google.com%2Fspeed%2Fdocs%2Finsights%2FEnableCompression) voor de volgende bronnen om de overdrachtsgrootte te verkleinen met 382,3 KB (een besparing van 75%).

- Het comprimeren van http://office-comms.com/wp-content/themes/zeriflite/style.css?ver=1.8.5.41 kan 111,8 KB besparen (een besparing van 82%).
- Het comprimeren van http://office-comms.com/wp-content/themes/zeriflite/css/bootstrap.css?ver=4.9.8 kan 73,7 KB besparen (een besparing van 83%).
- Het comprimeren van http://office-comms.com/wp-includes/js/jquery/jquery.js?ver=1.12.4 kan 61,9 KB besparen (een besparing van 65%).
- Het comprimeren van http://office-comms.com/ kan 29,9 KB besparen (een besparing van 74%).

- Het comprimeren van http://office-comms.com/wp-content/themes/zerif-lite/css/fontawesome.min.css?ver=v1 kan 21,9 KB besparen (een besparing van 77%).
- Het comprimeren van http://office-comms.com/wp-content/themes/zeriflite/is/bootstrap.min.js?ver=1.8.5.41 kan 20,9 KB besparen (een besparing van 73%).
- Het comprimeren van http://office-comms.com/wp-content/themes/zeriflite/js/zerif.js?ver=1.8.5.41 kan 19,4 KB besparen (een besparing van 75%).
- Het comprimeren van http://office-comms.com/wp-content/themes/zeriflite/js/smoothscroll.js?ver=1.8.5.41 kan 14,8 KB besparen (een besparing van 69%).
- Het comprimeren van http://office-comms.com/wp-content/themes/zeriflite/js/jquery.knob.js?ver=1.8.5.41 kan 12,6 KB besparen (een besparing van 71%).
- Het comprimeren van http://office-comms.com/wp-includes/js/wp-emojirelease.min.js?ver=4.9.8 kan 7,5 KB besparen (een besparing van 63%).
- Het comprimeren van http://office-comms.com/wp-includes/js/jquery/jquerymigrate.min.js?ver=1.4.1 kan 5,9 KB besparen (een besparing van 60%).
- Het comprimeren van http://office-comms.com/wp-content/themes/zeriflite/css/responsive.css?ver=1.8.5.41 kan 1,5 KB besparen (een besparing van 70%).
- Het comprimeren van http://office-comms.com/wp-includes/js/wp-embed.min.js?ver=4.9.8 kan 647 B besparen (een besparing van 47%).

## **Gebruikmaken van browsercaching**

Wanneer je in HTTP-headers een vervaldatum of maximale leeftijd voor statische bronnen instelt, geef je de browser opdracht eerder gedownloade bronnen van de lokale schijf te gebruiken in plaats van deze via het netwerk te laden.

[Maak gebruik van browsercaching](http://sitedesk.net/redirect.php?url=https%3A%2F%2Fdevelopers.google.com%2Fspeed%2Fdocs%2Finsights%2FLeverageBrowserCaching) voor de volgende cachebare bronnen:

- http://office-comms.com/wp-content/themes/zerif-lite/images/bg.jpg (maximum duur niet gespecificeerd)
- http://office-comms.com/wp-content/themes/zerif-lite/images/left-arrow.png (maximum duur niet gespecificeerd)
- http://office-comms.com/wp-content/themes/zerif-lite/images/loading.gif (maximum duur niet gespecificeerd)
- http://office-comms.com/wp-content/themes/zerif-lite/images/menu-icon.png (maximum duur niet gespecificeerd)

- http://office-comms.com/wp-content/themes/zerif-lite/images/right-arrow.png (maximum duur niet gespecificeerd)
- http://office-comms.com/wp-content/uploads/2018/07/365-benefits-you-in-business.jpg (maximum duur niet gespecificeerd)
- http://office-comms.com/wp-content/uploads/2018/08/How-to-use-Watermark-in-MS-Worddocument.png (maximum duur niet gespecificeerd)
- http://office-comms.com/wp-content/uploads/2018/08/OneNote-for-Windows-10.jpg (maximum duur niet gespecificeerd)
- http://office-comms.com/wp-content/uploads/2018/08/how-to-i-insatll-and-activate-microsoftoffice.jpg (maximum duur niet gespecificeerd)
- http://office-comms.com/wp-content/uploads/2018/08/microsoft-office-2016-publisher.png (maximum duur niet gespecificeerd)
- http://office-comms.com/wp-content/uploads/2018/08/office 365 security-01.png (maximum duur niet gespecificeerd)
- http://office-comms.com/wp-content/uploads/2018/08/update-and-upgrade-Microsoft-Office.png (maximum duur niet gespecificeerd)
- http://office-comms.com/wp-content/uploads/2018/09/Guidelines-about-Office-Add-in-for-Microsoft-Word-2016.jpg (maximum duur niet gespecificeerd)
- http://office-comms.com/wp-content/uploads/2018/09/Malicious-Sites-for-Safe-Browsing.jpg (maximum duur niet gespecificeerd)
- http://office-comms.com/wp-content/uploads/2018/09/Outlook-for-Windows-and-Online.png (maximum duur niet gespecificeerd)
- https://www.googletagmanager.com/gtag/js?id=UA-117173542-1 (15 minuten)
- https://www.google-analytics.com/analytics.js (2 uur)

## **JavaScript en CSS in content boven de vouw die het weergeven blokkeren, verwijderen**

Je pagina heeft 2 blokkerende scriptbronnen en 7 blokkerende CSS-bronnen. Dit veroorzaakt vertraging bij het weergeven van je pagina.

Geen van de content boven de vouw op je pagina kan worden weergegeven zonder te wachten totdat de volgende bronnen zijn geladen. Probeer blokkerende bronnen uit te stellen of asynchroon te laden of parseer de essentiële gedeelten van die bronnen rechtstreeks in de HTML.

[Verwijder JavaScript-code die het laden blokkeert:](http://sitedesk.net/redirect.php?url=https%3A%2F%2Fdevelopers.google.com%2Fspeed%2Fdocs%2Finsights%2FBlockingJS)

- http://office-comms.com/wp-includes/js/jquery/jquery.js?ver=1.12.4
- http://office-comms.com/wp-includes/js/jquery/jquery-migrate.min.js?ver=1.4.1

[Optimaliseer de CSS-weergave](http://sitedesk.net/redirect.php?url=https%3A%2F%2Fdevelopers.google.com%2Fspeed%2Fdocs%2Finsights%2FOptimizeCSSDelivery) voor de volgende URL's:

- http://fonts.googleapis.com/css?family=Lato%3A300%2C400%2C700%2C400italic%7CMonts errat%3A400%2C700%7CHomemade+Apple&subset=latin%2Clatin-ext
- http://fonts.googleapis.com/css?family=Open+Sans%3A300%2C300italic%2C400%2C400ital ic%2C600%2C600italic%2C700%2C700italic%2C800%2C800italic&subset=latin&ver=4.9.8
- http://office-comms.com/wp-content/themes/zerif-lite/css/bootstrap.css?ver=4.9.8
- http://office-comms.com/wp-content/themes/zerif-lite/css/font-awesome.min.css?ver=v1
- http://office-comms.com/wp-content/themes/zerif-lite/style.css?ver=1.8.5.41
- http://office-comms.com/wp-content/themes/zerif-lite/css/responsive.css?ver=1.8.5.41
- http://office-comms.com/wp-content/themes/zerif-lite/css/style-mobile.css?ver=v1

## **Afbeeldingen optimaliseren**

Je kunt vele bytes aan gegevens besparen door afbeeldingen correct op te maken en te comprimeren.

[Optimaliseer de volgende afbeeldingen](http://sitedesk.net/redirect.php?url=https%3A%2F%2Fdevelopers.google.com%2Fspeed%2Fdocs%2Finsights%2FOptimizeImages) om de grootte ervan te verkleinen met 245,9 KB (een besparing van 41%).

- Het comprimeren van http://office-comms.com/wp-content/uploads/2018/09/Guidelinesabout-Office-Add-in-for-Microsoft-Word-2016.jpg kan 92,2 KB besparen (een besparing van 72%).
- Het comprimeren van http://office-comms.com/wp-content/uploads/2018/07/365-benefitsyou-in-business.jpg kan 38,9 KB besparen (een besparing van 41%).
- Het comprimeren van http://office-comms.com/wp-content/uploads/2018/09/Malicious-Sitesfor-Safe-Browsing.jpg kan 29,9 KB besparen (een besparing van 44%).
- Het comprimeren van http://office-comms.com/wp-content/uploads/2018/08/update-andupgrade-Microsoft-Office.png kan 19,1 KB besparen (een besparing van 25%).
- Het comprimeren van http://office-comms.com/wp-content/uploads/2018/08/How-to-use-Watermark-in-MS-Word-document.png kan 18,5 KB besparen (een besparing van 30%).

- Het comprimeren van http://office-comms.com/wp-content/uploads/2018/08/how-to-i-insatlland-activate-microsoft-office.jpg kan 15 KB besparen (een besparing van 41%).
- Het comprimeren van http://office-comms.com/wpcontent/uploads/2018/08/office\_365\_security-01.png kan 12,1 KB besparen (een besparing van 20%).
- Het comprimeren van http://office-comms.com/wp-content/uploads/2018/08/OneNote-for-Windows-10.jpg kan 11,7 KB besparen (een besparing van 41%).
- Het comprimeren van http://office-comms.com/wp-content/uploads/2018/09/Outlook-for-Windows-and-Online.png kan 4,9 KB besparen (een besparing van 21%).
- Het comprimeren van http://office-comms.com/wp-content/uploads/2018/08/microsoftoffice-2016-publisher.png kan 2,5 KB besparen (een besparing van 20%).
- Het comprimeren van http://office-comms.com/wp-content/themes/zerif-lite/images/menuicon.png kan 857 B besparen (een besparing van 88%).
- Het comprimeren van http://office-comms.com/wp-content/themes/zerif-lite/images/leftarrow.png kan 173 B besparen (een besparing van 24%).

# *U* Overweeg dit te corrigeren:

## **Reactietijd van server beperken**

In onze test reageerde je server binnen 0,25 seconden.

Er zijn allerlei factoren die de reactietijd van je server kunnen verlengen. [Lees onze aanbevelingen](http://sitedesk.net/redirect.php?url=https%3A%2F%2Fdevelopers.google.com%2Fspeed%2Fdocs%2Finsights%2FServer) voor meer informatie over hoe je kunt controleren en meten waaraan je server de meeste tijd besteedt.

#### **CSS verkleinen**

Wanneer je CSS-code comprimeert, kun je vele bytes aan gegevens besparen en het downloaden en parseren versnellen.

[Verklein CSS](http://sitedesk.net/redirect.php?url=https%3A%2F%2Fdevelopers.google.com%2Fspeed%2Fdocs%2Finsights%2FMinifyResources) voor de volgende bronnen om de grootte te reduceren met 24,4 KB (een besparing

van 18%).

- Het verkleinen van http://office-comms.com/wp-content/themes/zeriflite/style.css?ver=1.8.5.41 kan 23,8 KB besparen (een besparing van 18%).
- Het verkleinen van http://office-comms.com/wp-content/themes/zeriflite/css/responsive.css?ver=1.8.5.41 kan 545 B besparen (een besparing van 26%).

## **JavaScript verkleinen**

Wanneer je JavaScript-code comprimeert, kun je vele bytes aan gegevens besparen en het downloaden, parseren en uitvoeren versnellen.

[Verklein JavaScript](http://sitedesk.net/redirect.php?url=https%3A%2F%2Fdevelopers.google.com%2Fspeed%2Fdocs%2Finsights%2FMinifyResources) voor de volgende bronnen om de grootte te reduceren met 24,8 KB (een besparing van 39%).

- Het verkleinen van http://office-comms.com/wp-content/themes/zeriflite/js/smoothscroll.js?ver=1.8.5.41 kan 10 KB besparen (een besparing van 48%).
- Het verkleinen van http://office-comms.com/wp-content/themes/zeriflite/js/jquery.knob.js?ver=1.8.5.41 kan 7,5 KB besparen (een besparing van 43%).
- Het verkleinen van http://office-comms.com/wp-content/themes/zeriflite/js/zerif.js?ver=1.8.5.41 kan 7,3 KB besparen (een besparing van 29%).

# **3 uitgevoerde regels**

## **Omleidingen op bestemmingspagina vermijden**

Je pagina heeft geen omleidingen. Meer informatie over [het vermijden van omleidingen voor](http://sitedesk.net/redirect.php?url=https%3A%2F%2Fdevelopers.google.com%2Fspeed%2Fdocs%2Finsights%2FAvoidRedirects) [bestemmingspagina's.](http://sitedesk.net/redirect.php?url=https%3A%2F%2Fdevelopers.google.com%2Fspeed%2Fdocs%2Finsights%2FAvoidRedirects)

## **HTML verkleinen**

Je HTML is verkleind. Meer informatie over [het verkleinen van HTML](http://sitedesk.net/redirect.php?url=https%3A%2F%2Fdevelopers.google.com%2Fspeed%2Fdocs%2Finsights%2FMinifyResources).

## **Prioriteit geven aan zichtbare content**

Je hebt de prioriteit voor de content boven de vouw correct ingesteld. Meer informatie over [het](http://sitedesk.net/redirect.php?url=https%3A%2F%2Fdevelopers.google.com%2Fspeed%2Fdocs%2Finsights%2FPrioritizeVisibleContent) [instellen van de prioriteit van zichtbare content](http://sitedesk.net/redirect.php?url=https%3A%2F%2Fdevelopers.google.com%2Fspeed%2Fdocs%2Finsights%2FPrioritizeVisibleContent).

# **100 / 100** Gebruikerservaring

 **5 uitgevoerde regels** 

## **Plug-ins vermijden**

Het lijkt erop dat je pagina geen plug-ins gebruikt, waardoor content op veel platforms mogelijk niet bruikbaar is. Meer informatie over het belang van [het vermijden van plug-ins.](http://sitedesk.net/redirect.php?url=https%3A%2F%2Fdevelopers.google.com%2Fspeed%2Fdocs%2Finsights%2FAvoidPlugins)

## **De viewport configureren**

Op je pagina is een viewport opgegeven die overeenkomt met het formaat van het apparaat, waardoor de pagina correct kan worden weergegeven op alle apparaten. Meer informatie over [het](http://sitedesk.net/redirect.php?url=https%3A%2F%2Fdevelopers.google.com%2Fspeed%2Fdocs%2Finsights%2FConfigureViewport) [configureren van viewports](http://sitedesk.net/redirect.php?url=https%3A%2F%2Fdevelopers.google.com%2Fspeed%2Fdocs%2Finsights%2FConfigureViewport).

#### **Formaat van content aanpassen aan viewport**

De content van je pagina past binnen de viewport. Meer informatie over [het formaat van content](http://sitedesk.net/redirect.php?url=https%3A%2F%2Fdevelopers.google.com%2Fspeed%2Fdocs%2Finsights%2FSizeContentToViewport) [aanpassen aan de viewport.](http://sitedesk.net/redirect.php?url=https%3A%2F%2Fdevelopers.google.com%2Fspeed%2Fdocs%2Finsights%2FSizeContentToViewport)

## **Geschikte formaten voor tikdoelen**

Alle links/knoppen van je pagina zijn groot genoeg zodat een gebruiker er gemakkelijk op kan tikken op het touchscreen. Meer informatie over [geschikte formaten voor tikdoelen.](http://sitedesk.net/redirect.php?url=https%3A%2F%2Fdevelopers.google.com%2Fspeed%2Fdocs%2Finsights%2FSizeTapTargetsAppropriately)

## **Leesbare lettergrootten gebruiken**

Deze tekst op je pagina is leesbaar. Meer informatie over [het gebruik van leesbare lettergrootten.](http://sitedesk.net/redirect.php?url=https%3A%2F%2Fdevelopers.google.com%2Fspeed%2Fdocs%2Finsights%2FUseLegibleFontSizes)

#### **Desktop**

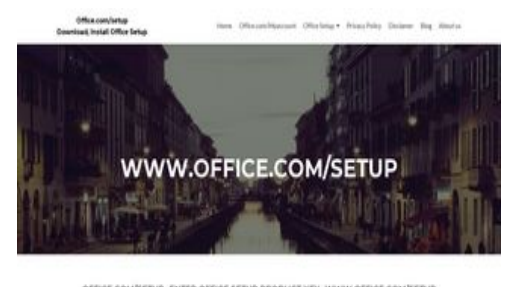

OFFICE.COM/SETUP- ENTER OFFICE SETUP PRODUCT KEY- WWW.OFFICE.COM/SETUP

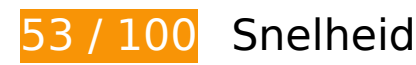

## *D* Dit moet worden gecorrigeerd:

## **Comprimeren inschakelen**

Wanneer je bronnen comprimeert met gzip of deflate, kan het aantal bytes worden verlaagd dat via het netwerk wordt verzonden.

[Schakel compressie in](http://sitedesk.net/redirect.php?url=https%3A%2F%2Fdevelopers.google.com%2Fspeed%2Fdocs%2Finsights%2FEnableCompression) voor de volgende bronnen om de overdrachtsgrootte te verkleinen met 384,6 KB (een besparing van 75%).

- Het comprimeren van http://office-comms.com/wp-content/themes/zeriflite/style.css?ver=1.8.5.41 kan 111,8 KB besparen (een besparing van 82%).
- Het comprimeren van http://office-comms.com/wp-content/themes/zeriflite/css/bootstrap.css?ver=4.9.8 kan 73,7 KB besparen (een besparing van 83%).
- Het comprimeren van http://office-comms.com/wp-includes/js/jquery/jquery.js?ver=1.12.4 kan 61,9 KB besparen (een besparing van 65%).
- Het comprimeren van http://office-comms.com/ kan 29,8 KB besparen (een besparing van 74%).
- Het comprimeren van http://office-comms.com/wp-content/themes/zerif-lite/css/fontawesome.min.css?ver=v1 kan 21,9 KB besparen (een besparing van 77%).
- Het comprimeren van http://office-comms.com/wp-content/themes/zeriflite/js/bootstrap.min.js?ver=1.8.5.41 kan 20,9 KB besparen (een besparing van 73%).

- Het comprimeren van http://office-comms.com/wp-content/themes/zeriflite/js/zerif.js?ver=1.8.5.41 kan 19,4 KB besparen (een besparing van 75%).
- Het comprimeren van http://office-comms.com/wp-content/themes/zeriflite/js/smoothscroll.js?ver=1.8.5.41 kan 14,8 KB besparen (een besparing van 69%).
- Het comprimeren van http://office-comms.com/wp-content/themes/zeriflite/js/jquery.knob.js?ver=1.8.5.41 kan 12,6 KB besparen (een besparing van 71%).
- Het comprimeren van http://office-comms.com/wp-includes/js/wp-emojirelease.min.js?ver=4.9.8 kan 7,5 KB besparen (een besparing van 63%).
- Het comprimeren van http://office-comms.com/wp-includes/js/jquery/jquerymigrate.min.js?ver=1.4.1 kan 5,9 KB besparen (een besparing van 60%).
- Het comprimeren van http://office-comms.com/wp-content/themes/zeriflite/js/scrollReveal.js?ver=1.8.5.41 kan 2,3 KB besparen (een besparing van 61%).
- Het comprimeren van http://office-comms.com/wp-content/themes/zeriflite/css/responsive.css?ver=1.8.5.41 kan 1,5 KB besparen (een besparing van 70%).
- Het comprimeren van http://office-comms.com/wp-includes/js/wp-embed.min.js?ver=4.9.8 kan 647 B besparen (een besparing van 47%).

## **JavaScript en CSS in content boven de vouw die het weergeven blokkeren, verwijderen**

Je pagina heeft 2 blokkerende scriptbronnen en 6 blokkerende CSS-bronnen. Dit veroorzaakt vertraging bij het weergeven van je pagina.

Geen van de content boven de vouw op je pagina kan worden weergegeven zonder te wachten totdat de volgende bronnen zijn geladen. Probeer blokkerende bronnen uit te stellen of asynchroon te laden of parseer de essentiële gedeelten van die bronnen rechtstreeks in de HTML.

[Verwijder JavaScript-code die het laden blokkeert:](http://sitedesk.net/redirect.php?url=https%3A%2F%2Fdevelopers.google.com%2Fspeed%2Fdocs%2Finsights%2FBlockingJS)

- http://office-comms.com/wp-includes/js/jquery/jquery.js?ver=1.12.4
- http://office-comms.com/wp-includes/js/jquery/jquery-migrate.min.js?ver=1.4.1

[Optimaliseer de CSS-weergave](http://sitedesk.net/redirect.php?url=https%3A%2F%2Fdevelopers.google.com%2Fspeed%2Fdocs%2Finsights%2FOptimizeCSSDelivery) voor de volgende URL's:

- http://fonts.googleapis.com/css?family=Lato%3A300%2C400%2C700%2C400italic%7CMonts errat%3A400%2C700%7CHomemade+Apple&subset=latin%2Clatin-ext
- http://fonts.googleapis.com/css?family=Open+Sans%3A300%2C300italic%2C400%2C400ital

ic%2C600%2C600italic%2C700%2C700italic%2C800%2C800italic&subset=latin&ver=4.9.8

- http://office-comms.com/wp-content/themes/zerif-lite/css/bootstrap.css?ver=4.9.8
- http://office-comms.com/wp-content/themes/zerif-lite/css/font-awesome.min.css?ver=v1
- http://office-comms.com/wp-content/themes/zerif-lite/style.css?ver=1.8.5.41
- http://office-comms.com/wp-content/themes/zerif-lite/css/responsive.css?ver=1.8.5.41

## **Afbeeldingen optimaliseren**

Je kunt vele bytes aan gegevens besparen door afbeeldingen correct op te maken en te comprimeren.

[Optimaliseer de volgende afbeeldingen](http://sitedesk.net/redirect.php?url=https%3A%2F%2Fdevelopers.google.com%2Fspeed%2Fdocs%2Finsights%2FOptimizeImages) om de grootte ervan te verkleinen met 319,8 KB (een besparing van 53%).

- Het comprimeren en wijzigen van het formaat van http://office-comms.com/wpcontent/uploads/2018/09/Guidelines-about-Office-Add-in-for-Microsoft-Word-2016.jpg kan 119,4 KB besparen (een besparing van 93%).
- Het comprimeren en wijzigen van het formaat van http://office-comms.com/wpcontent/uploads/2018/09/Malicious-Sites-for-Safe-Browsing.jpg kan 60,4 KB besparen (een besparing van 87%).
- Het comprimeren van http://office-comms.com/wp-content/uploads/2018/07/365-benefitsyou-in-business.jpg kan 38,9 KB besparen (een besparing van 41%).
- Het comprimeren van http://office-comms.com/wp-content/uploads/2018/08/update-andupgrade-Microsoft-Office.png kan 19,1 KB besparen (een besparing van 25%).
- Het comprimeren van http://office-comms.com/wp-content/uploads/2018/08/How-to-use-Watermark-in-MS-Word-document.png kan 18,5 KB besparen (een besparing van 30%).
- Het comprimeren en wijzigen van het formaat van http://office-comms.com/wpcontent/uploads/2018/09/Outlook-for-Windows-and-Online.png kan 17,4 KB besparen (een besparing van 73%).
- Het comprimeren van http://office-comms.com/wp-content/uploads/2018/08/how-to-i-insatlland-activate-microsoft-office.jpg kan 15 KB besparen (een besparing van 41%).
- Het comprimeren van http://office-comms.com/wpcontent/uploads/2018/08/office\_365\_security-01.png kan 12,1 KB besparen (een besparing van 20%).
- Het comprimeren van http://office-comms.com/wp-content/uploads/2018/08/OneNote-for-Windows-10.jpg kan 11,7 KB besparen (een besparing van 41%).

- Het comprimeren en wijzigen van het formaat van http://office-comms.com/wpcontent/uploads/2018/08/microsoft-office-2016-publisher.png kan 7,1 KB besparen (een besparing van 54%).
- Het comprimeren van http://office-comms.com/wp-content/themes/zerif-lite/images/leftarrow.png kan 173 B besparen (een besparing van 24%).

# *D* Overweeg dit te corrigeren:

#### **Gebruikmaken van browsercaching**

Wanneer je in HTTP-headers een vervaldatum of maximale leeftijd voor statische bronnen instelt, geef je de browser opdracht eerder gedownloade bronnen van de lokale schijf te gebruiken in plaats van deze via het netwerk te laden.

[Maak gebruik van browsercaching](http://sitedesk.net/redirect.php?url=https%3A%2F%2Fdevelopers.google.com%2Fspeed%2Fdocs%2Finsights%2FLeverageBrowserCaching) voor de volgende cachebare bronnen:

- http://office-comms.com/wp-content/themes/zerif-lite/images/bg.jpg (maximum duur niet gespecificeerd)
- http://office-comms.com/wp-content/themes/zerif-lite/images/left-arrow.png (maximum duur niet gespecificeerd)
- http://office-comms.com/wp-content/themes/zerif-lite/images/loading.gif (maximum duur niet gespecificeerd)
- http://office-comms.com/wp-content/themes/zerif-lite/images/right-arrow.png (maximum duur niet gespecificeerd)
- http://office-comms.com/wp-content/uploads/2018/07/365-benefits-you-in-business.jpg (maximum duur niet gespecificeerd)
- http://office-comms.com/wp-content/uploads/2018/08/How-to-use-Watermark-in-MS-Worddocument.png (maximum duur niet gespecificeerd)
- http://office-comms.com/wp-content/uploads/2018/08/OneNote-for-Windows-10.jpg (maximum duur niet gespecificeerd)
- http://office-comms.com/wp-content/uploads/2018/08/how-to-i-insatll-and-activate-microsoftoffice.jpg (maximum duur niet gespecificeerd)
- http://office-comms.com/wp-content/uploads/2018/08/microsoft-office-2016-publisher.png (maximum duur niet gespecificeerd)
- http://office-comms.com/wp-content/uploads/2018/08/office 365 security-01.png (maximum

duur niet gespecificeerd)

- http://office-comms.com/wp-content/uploads/2018/08/update-and-upgrade-Microsoft-Office.png (maximum duur niet gespecificeerd)
- http://office-comms.com/wp-content/uploads/2018/09/Guidelines-about-Office-Add-in-for-Microsoft-Word-2016.jpg (maximum duur niet gespecificeerd)
- http://office-comms.com/wp-content/uploads/2018/09/Malicious-Sites-for-Safe-Browsing.jpg (maximum duur niet gespecificeerd)
- http://office-comms.com/wp-content/uploads/2018/09/Outlook-for-Windows-and-Online.png (maximum duur niet gespecificeerd)
- https://www.googletagmanager.com/gtag/js?id=UA-117173542-1 (15 minuten)
- https://www.google-analytics.com/analytics.js (2 uur)

## **Reactietijd van server beperken**

In onze test reageerde je server binnen 0,26 seconden.

Er zijn allerlei factoren die de reactietijd van je server kunnen verlengen. [Lees onze aanbevelingen](http://sitedesk.net/redirect.php?url=https%3A%2F%2Fdevelopers.google.com%2Fspeed%2Fdocs%2Finsights%2FServer) voor meer informatie over hoe je kunt controleren en meten waaraan je server de meeste tijd besteedt.

#### **CSS verkleinen**

Wanneer je CSS-code comprimeert, kun je vele bytes aan gegevens besparen en het downloaden en parseren versnellen.

[Verklein CSS](http://sitedesk.net/redirect.php?url=https%3A%2F%2Fdevelopers.google.com%2Fspeed%2Fdocs%2Finsights%2FMinifyResources) voor de volgende bronnen om de grootte te reduceren met 24,4 KB (een besparing van 18%).

- Het verkleinen van http://office-comms.com/wp-content/themes/zeriflite/style.css?ver=1.8.5.41 kan 23,8 KB besparen (een besparing van 18%).
- Het verkleinen van http://office-comms.com/wp-content/themes/zeriflite/css/responsive.css?ver=1.8.5.41 kan 545 B besparen (een besparing van 26%).

## **JavaScript verkleinen**

Wanneer je JavaScript-code comprimeert, kun je vele bytes aan gegevens besparen en het downloaden, parseren en uitvoeren versnellen.

Verklein lavaScript voor de volgende bronnen om de grootte te reduceren met 25,5 KB (een besparing van 38%).

- Het verkleinen van http://office-comms.com/wp-content/themes/zeriflite/js/smoothscroll.js?ver=1.8.5.41 kan 10 KB besparen (een besparing van 48%).
- Het verkleinen van http://office-comms.com/wp-content/themes/zeriflite/js/jquery.knob.js?ver=1.8.5.41 kan 7,5 KB besparen (een besparing van 43%).
- Het verkleinen van http://office-comms.com/wp-content/themes/zeriflite/js/zerif.js?ver=1.8.5.41 kan 7,3 KB besparen (een besparing van 29%).
- Het verkleinen van http://office-comms.com/wp-content/themes/zeriflite/js/scrollReveal.js?ver=1.8.5.41 kan 796 B besparen (een besparing van 21%).

# **3 uitgevoerde regels**

#### **Omleidingen op bestemmingspagina vermijden**

Je pagina heeft geen omleidingen. Meer informatie over [het vermijden van omleidingen voor](http://sitedesk.net/redirect.php?url=https%3A%2F%2Fdevelopers.google.com%2Fspeed%2Fdocs%2Finsights%2FAvoidRedirects) [bestemmingspagina's.](http://sitedesk.net/redirect.php?url=https%3A%2F%2Fdevelopers.google.com%2Fspeed%2Fdocs%2Finsights%2FAvoidRedirects)

#### **HTML verkleinen**

Je HTML is verkleind. Meer informatie over [het verkleinen van HTML](http://sitedesk.net/redirect.php?url=https%3A%2F%2Fdevelopers.google.com%2Fspeed%2Fdocs%2Finsights%2FMinifyResources).

## **Prioriteit geven aan zichtbare content**

Je hebt de prioriteit voor de content boven de vouw correct ingesteld. Meer informatie over [het](http://sitedesk.net/redirect.php?url=https%3A%2F%2Fdevelopers.google.com%2Fspeed%2Fdocs%2Finsights%2FPrioritizeVisibleContent) [instellen van de prioriteit van zichtbare content](http://sitedesk.net/redirect.php?url=https%3A%2F%2Fdevelopers.google.com%2Fspeed%2Fdocs%2Finsights%2FPrioritizeVisibleContent).